## **Regolamento per l'esecuzione di pagamenti relativi agli affidamenti di incarichi professionali, lavori, servizi e forniture.**

## 1. OGGETTO DEL REGOLAMENTO

Il presente regolamento disciplina la procedura per l'esecuzione di pagamenti relativi agli affidamenti di incarichi professionali, lavori, servizi e forniture.

## 2. LIQUIDAZIONE DELLA FATTURA / DOCUMENTO CONTABILE

Se a fronte dell'esecuzione della prestazione viene emessa fattura elettronica, il settore Ragioneria provvede a scaricare il documento contabile dal sistema di interscambio SDI e procede a creare la cosiddetta testata della fattura.

La testata riporta i dati del fornitore e gli elementi principali del documento come totale fattura, scadenza e tipologia di documento ai fini IVA (fattura con o senza applicazione del meccanismo di split payment).

Nel caso il documento contabile non sia in formato elettronico, il settore Ragioneria acquisisce l'originale per le successive elaborazioni.

Come prima operazione di registrazione, il programma di gestione della contabilità attribuisce alla fattura elettronica – o al diverso documento contabile – un numero progressivo provvisorio con il seguente criterio di codifica: A – ultime due cifre dell'anno di riferimento – cinque cifre progressive. Dopodiché, sulla stampa della fattura elettronica – o sul diverso documento contabile – viene apposto un timbro da compilare e firmare, avente la seguente struttura:

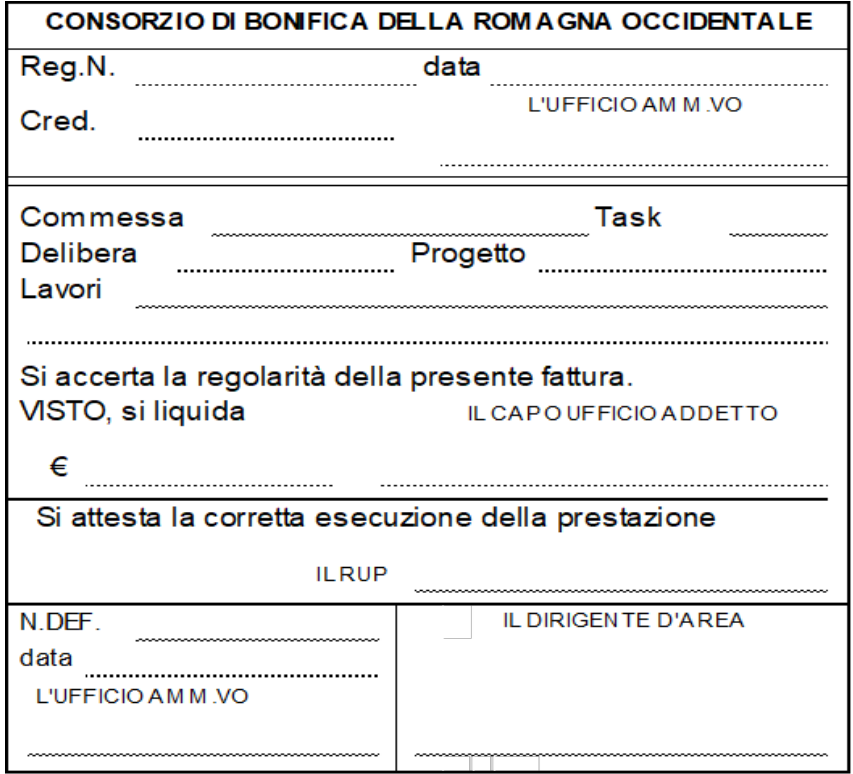

La compilazione della prima sezione in alto del timbro è a cura del settore Ragioneria.

Nel campo "Reg. N." si deve inserire il numero progressivo attribuito dal programma di contabilità. Nel successivo campo "data" si deve inserire la data di scarico della fattura dall'SDI o di acquisizione del diverso documento contabile. Nel campo "Cred." si deve inserire il predetto numero progressivo identificativo del creditore risultante dal programma di contabilità. Se la posizione del creditore non è preesistente, essa viene creata ex novo. Nel campo "L'Ufficio Amm.vo" va apposta la firma di chi ha avviato la procedura di registrazione.

La compilazione della sezione successiva è a cura del Settore Ragioneria se vi è un ordine già precaricato nel programma di contabilità. In caso contrario, la compilazione è a cura del soggetto che ha proposto l'affidamento o del suo Capo Settore.

Nei campi "Commessa" e "Task" vanno indicati i rispettivi estremi. Il campo "Delibera", la cui denominazione è tratta dal glossario del programma di contabilità, va compilato solo nel caso in cui la spesa è abbinata ad una commessa dell'anno precedente, indicando l'identificativo della delibera – o del documento di autorizzazione della spesa – caricata a sistema per gestire la possibilità di spendere nell'anno successivo. Nel campo "Progetto", va indicato il relativo codice identificativo, se esistente. Nel campo "Lavori", va inserita una sintetica descrizione della prestazione. Nel campo "Visto, si liquida €", va indicato l'importo della spesa autorizzata. Nel campo "Il Capo Ufficio Addetto" va apposta la firma di colui che provvede alla compilazione dei campi di questa sezione.

Nella sezione successiva, nel campo "Il RUP" va apposta la firma del responsabile unico del procedimento di affidamento della prestazione, a titolo di attestazione della sua corretta esecuzione.

A seguito dell'apposizione della firma del RUP, che non può che essere successiva alla compilazione delle precedenti sezioni del timbro, il Settore Ragioneria procede alla registrazione della fattura o del diverso documento contabile.

Nell'effettuare quest'ultima operazione, il programma di gestione della contabilità attribuisce un numero di registrazione definitivo con il seguente criterio di codifica:

in caso di prestazioni assoggettate a IVA o fuori campo IVA con fornitori esclusi dal regime di split payment: AC – ultime due cifre dell'anno di riferimento – cinque cifre progressive;

in caso di prestazioni assoggettate a IVA o fuori campo IVA con fornitori in regime di split payment: AS - ultime due cifre dell'anno di riferimento – cinque cifre progressive;

in caso di prestazioni inerenti all'attività commerciale marginale: AI - ultime due cifre dell'anno di riferimento – cinque cifre progressive.

Ad avvenuta registrazione della fattura, il Settore Ragioneria provvede alla compilazione della sezione in basso a sinistra del timbro.

Nei campi "N. DEF." e "data" si devono inserire, rispettivamente, il numero definitivo e la data di registrazione della fattura, o del diverso documento contabile, nel programma di contabilità. Nel campo "L'Ufficio Amm.vo" va apposta la firma di chi registra la fattura o il diverso documento contabile.

Successivamente, nella sezione in basso a destra, nel campo "Il Dirigente d'area", va apposta la firma del Dirigente dell'area di appartenenza del proponente, a titolo di condivisione della liquidazione della fattura o del diverso documento contabile. Nel caso la fattura rechi la descrizione di prestazioni di competenza di più aree (come possono essere, ad esempio, le fatture relative alla fornitura di energia elettrica o di servizi telefonici), il Dirigente d'area viene individuato secondo un criterio di prevalenza.

La medesima procedura sarà utilizzata per il pagamento di eventuali note pro forma emesse da professionisti.

## 3. FASCICOLO DELLA FATTURA/DOCUMENTO CONTABILE

Per ciascuna fattura/documento contabile ricevuto si crea un fascicolo composto da:

- fattura/documento contabile recante il timbro compilato;
- conferma d'ordine/buono d'ordine relativo alla prestazione oggetto della fattura;
- eventuale ulteriore documentazione inerente alla fattura/documento contabile, che consenta di ricostruire l'iter di autorizzazione della spesa.

È cura di chi ha proposto la spesa trasmettere la documentazione da allegare alla fattura/documento contabile nel predetto fascicolo al Settore Ragioneria che provvede alla sua archiviazione.

4. EMISSIONE E SOTTOSCRIZIONE DEL MANDATO DI PAGAMENTO

A seguito della registrazione della fattura, o del diverso documento contabile, il Settore Ragioneria crea il mandato di pagamento attraverso l'apposita funzione del programma di gestione della contabilità.

La gestione del mandato avviene in modalità elettronica tramite generazione di un file in formato .xml che deve essere firmato digitalmente in formato CADES (.p7m) dal Capo Settore Ragioneria, dal Direttore Generale e dal Presidente, utilizzando lo strumento integrato all'interno del sistema di gestione documentale dell'Ente.

Ai fini di consultazione ed archiviazione interna viene predisposta una stampa cartacea del mandato da firmare corredata dal fascicolo della relativa fattura, o diverso documento contabile, al fine di consentire ai sottoscrittori una verifica di regolarità della spesa.

In caso di assenza temporanea del Capo Settore Ragioneria, può firmare in sua vece il Direttore Generale.

In caso di assenza temporanea del Direttore Generale, può firmare in sua vece il Direttore dell'Area tecnico-agraria o il Direttore dell'Area ambito montano.

Per il caso di assenza o temporaneo impedimento del Presidente, si rimanda alle disposizioni dello Statuto consorziale in vigore.

Una volta completo delle firme, il file firmato digitalmente viene trasmesso all'Istituto Cassiere tramite l'utilizzo di un apposito applicativo integrato nel sistema di home banking messo a disposizione dall'istituto di credito. L'accesso a tale portale è consentito ai soli dipendenti autorizzati.

L'Istituto Cassiere provvede alla verifica del file emesso. Nel caso in cui il tracciato risulti corretto viene avviato il processo di gestione del pagamento.

Se uno o più mandati vengono scartati dal sistema si rende necessario procedere alla sistemazione delle anomalie, seguita da un nuovo procedimento di rigenerazione del file xml. raccolta delle firme digitali ed invio tramite portale *home banking.*

Al termine del procedimento viene resa disponibile una ricevuta elettronica attestante il buon esito dell'operazione.

# 5. CONTROLLI

Il Capo Settore Qualità esegue un controllo a campione trimestrale sulla completezza dei fascicoli delle fatture/documenti contabili, secondo modalità che saranno determinate dal Presidente. Tutta la documentazione contabile conservata presso gli Uffici consortili è soggetta a controllo dei membri del Collegio dei Revisori dei Conti dell'Ente come da poteri in merito conferiti.